# **РАБОТА С ОБЪЕКТАМИ В ВЕКТОРНЫХ ГРАФИЧЕСКИХ РЕДАКТОРАХ**

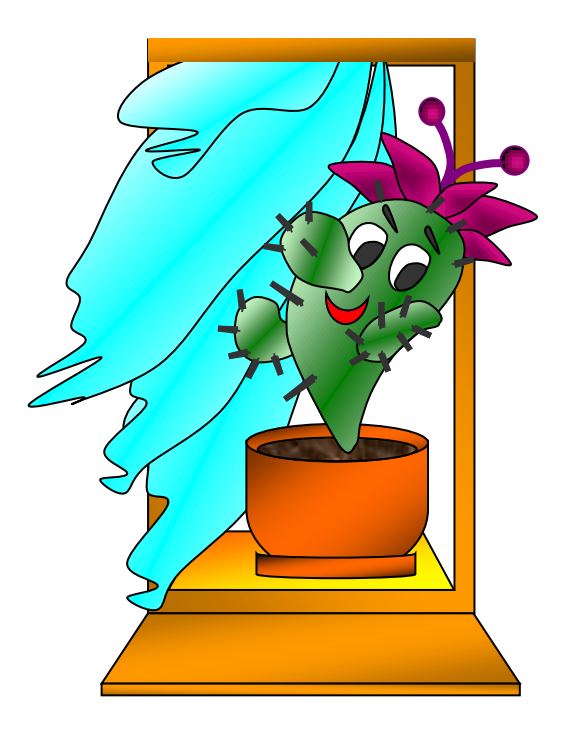

Векторный графический редактор можно рассматривать как графический конструктор, который создает рисунки из графических примитивов

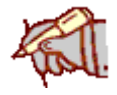

Каждый графический примитив рисуется в своем слое, рисунок состоит из множества слоев.

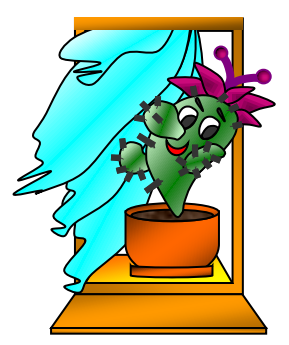

**1)**

 Порядок слоев с объектами можно изменять. Можно изменять их прозрачность.

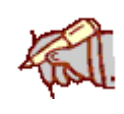

 Рассмотрим данные действия на примере векторного редактора программы WORD.

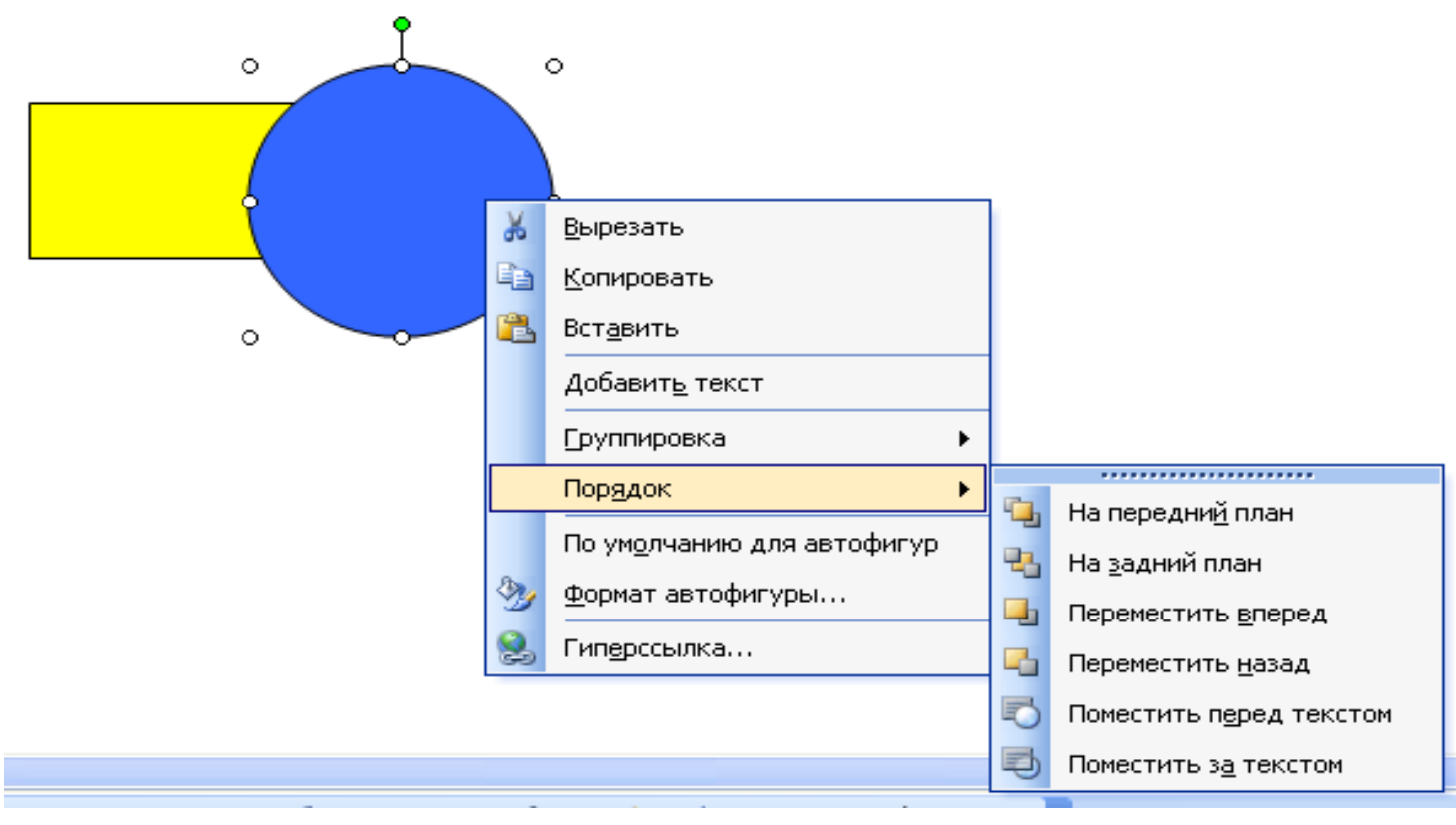

 Какие действия были произведены с объектом «прямоугольник» на каждом рисунке?

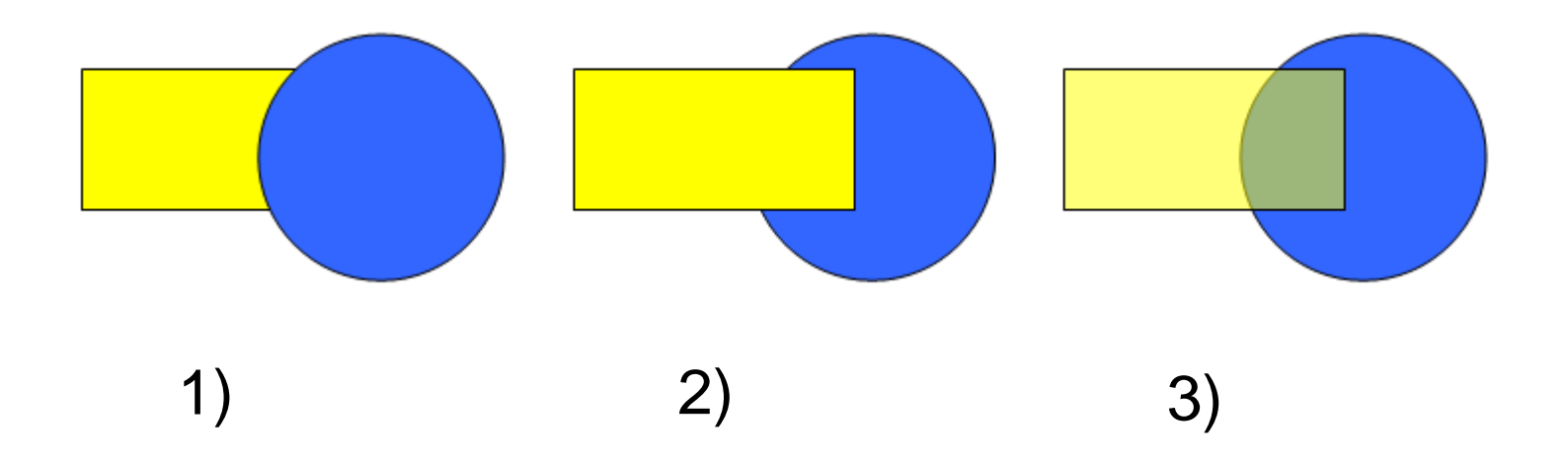

 Какие действия были произведены с объектом «прямоугольник» на каждом рисунке?

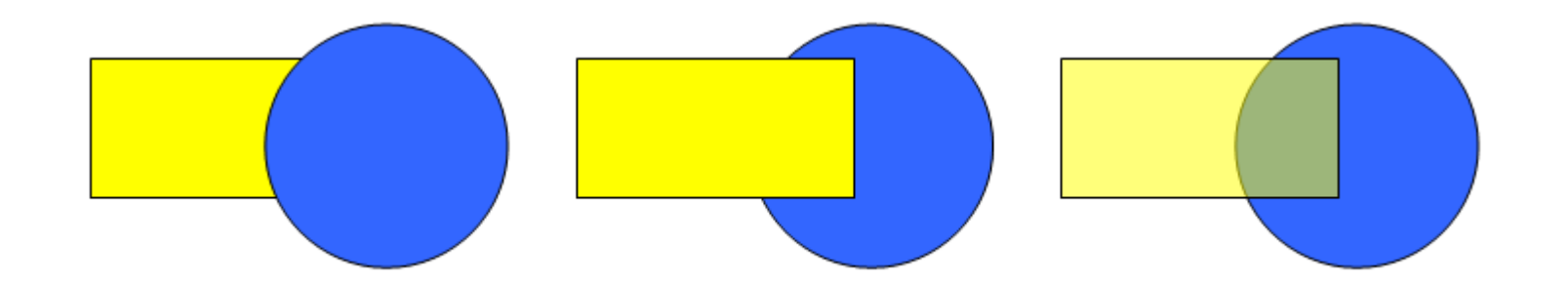

Переместить назад (на задний план)

Переместить вперед (на передний план)

Переместить вперед (на передний план)

> и изменить прозрачность

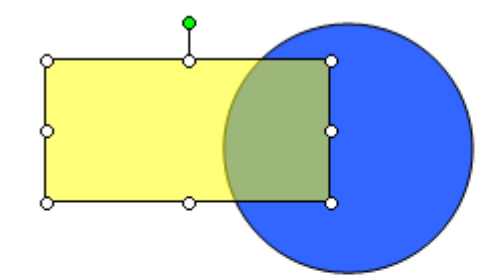

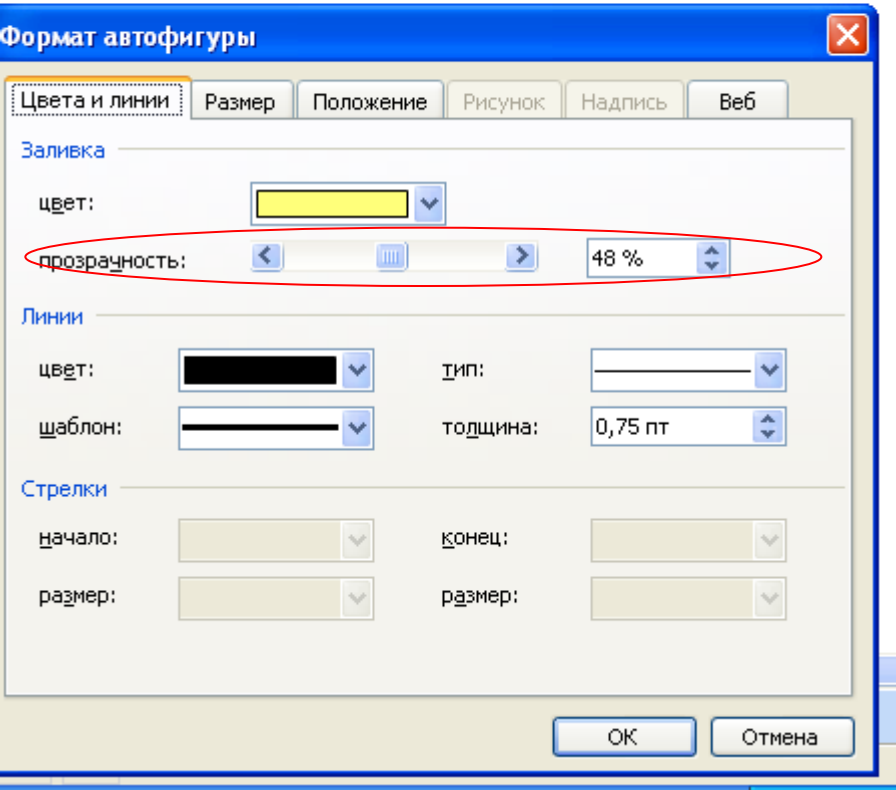

#### **Заливка объектов**

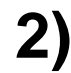

 Возможна градиентная заливка объектов и различные способы их заштриховки **2)**

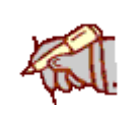

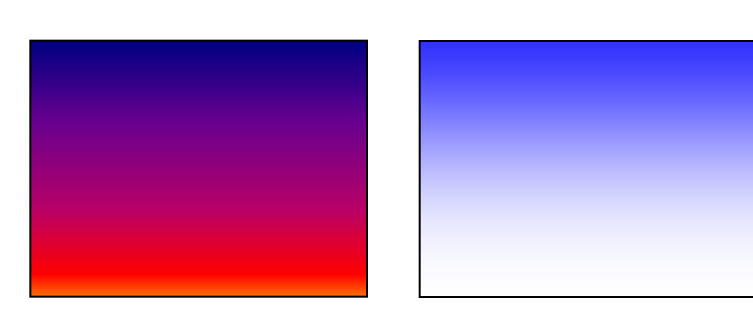

#### Градиентная заливка

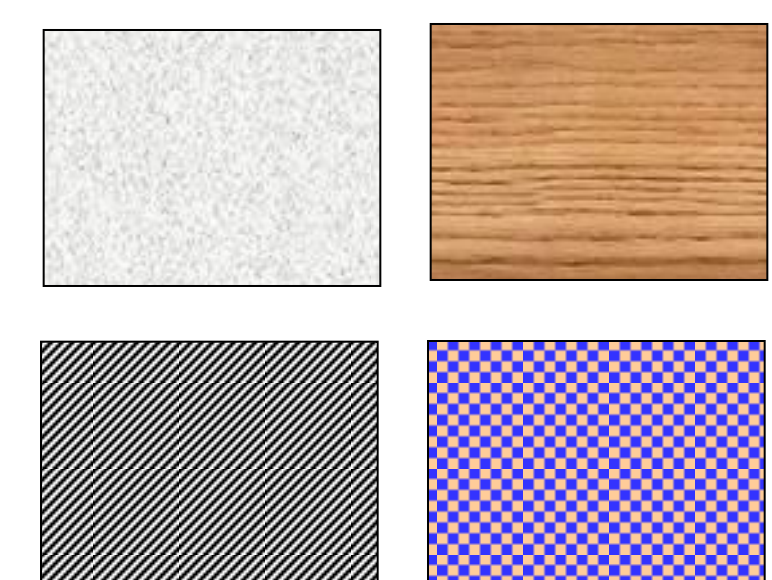

Текстура

Штриховка

#### **Выбор метода заливки**

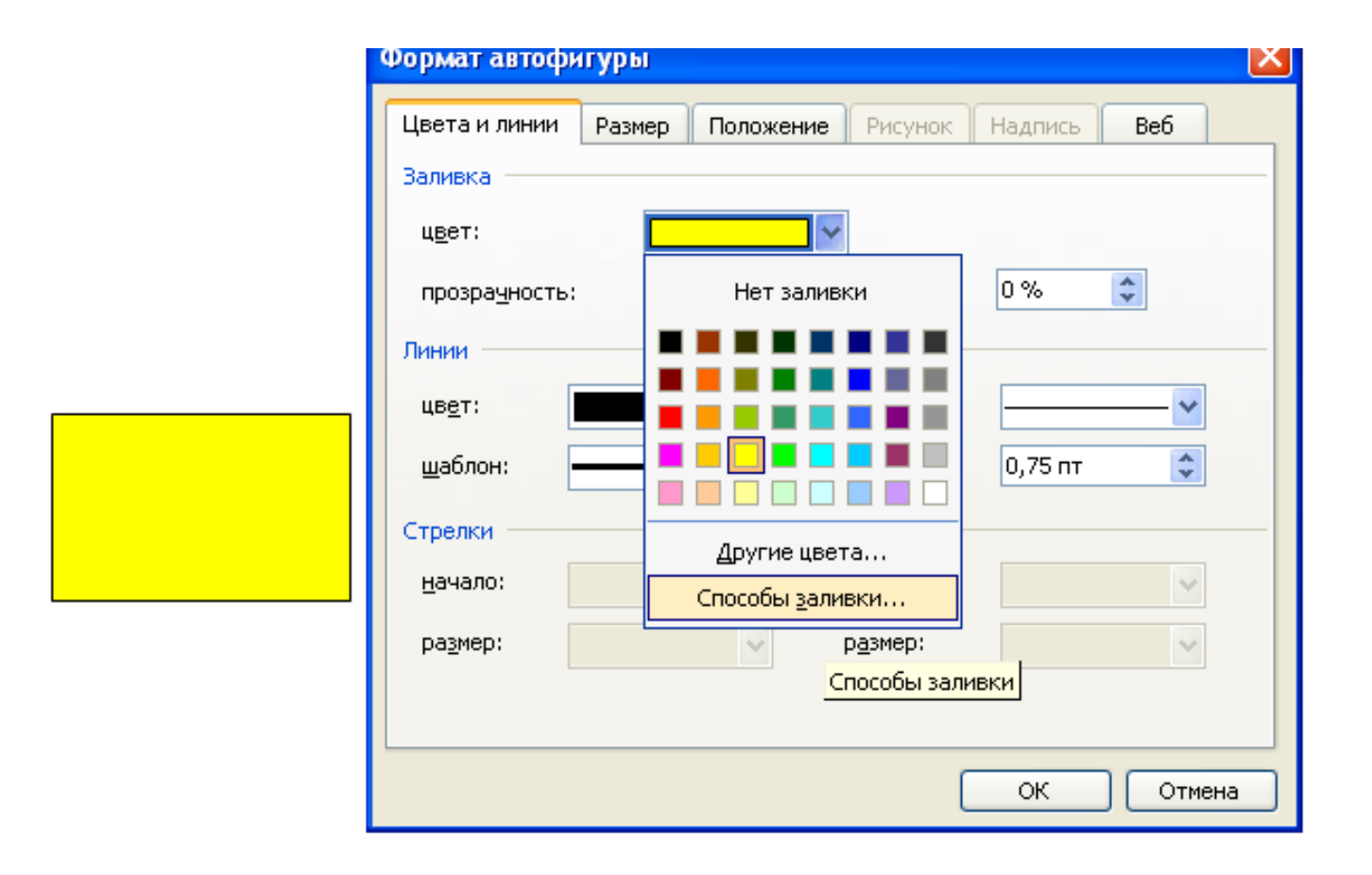

#### **Градиентная заливка объектов**

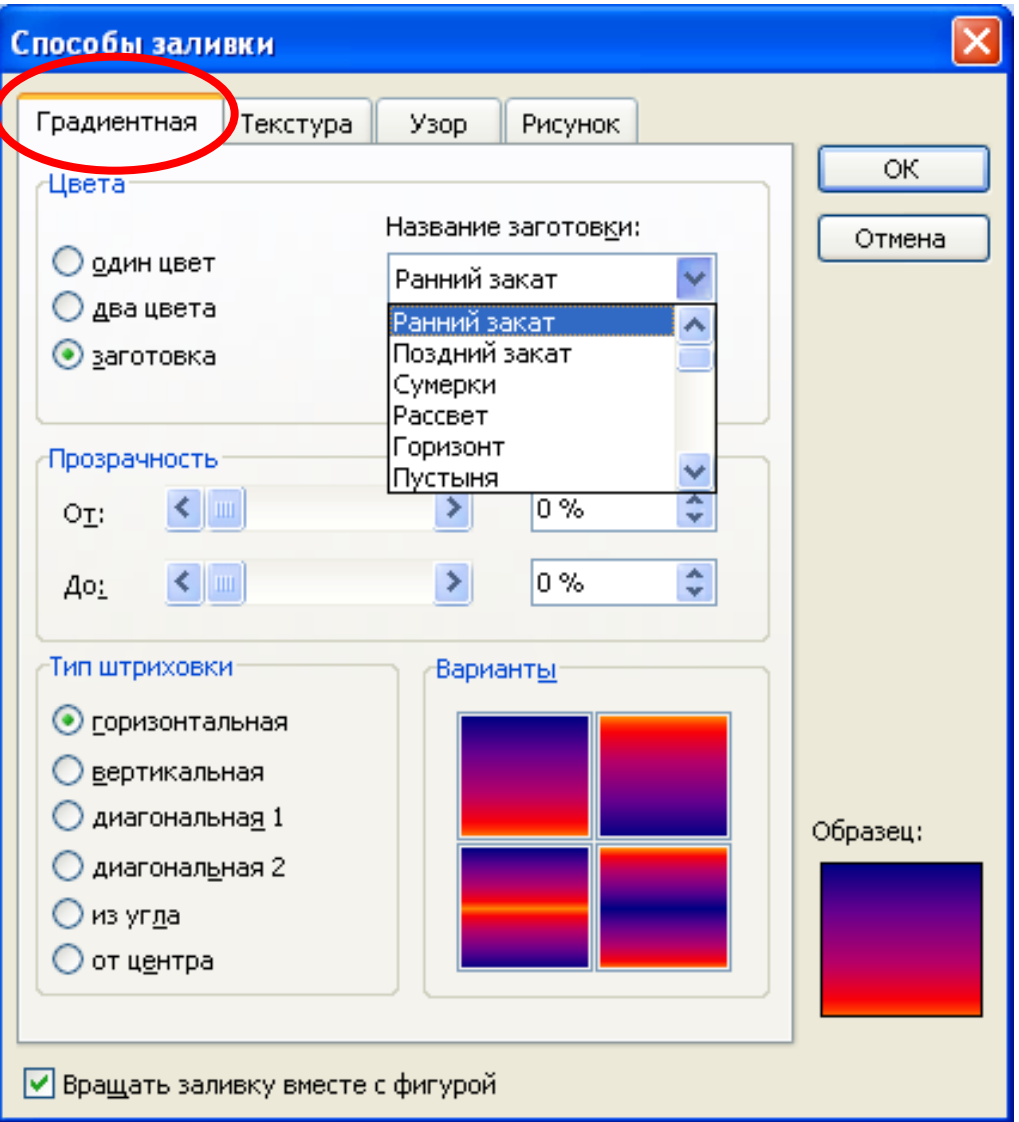

#### **Выбор метода заливки**

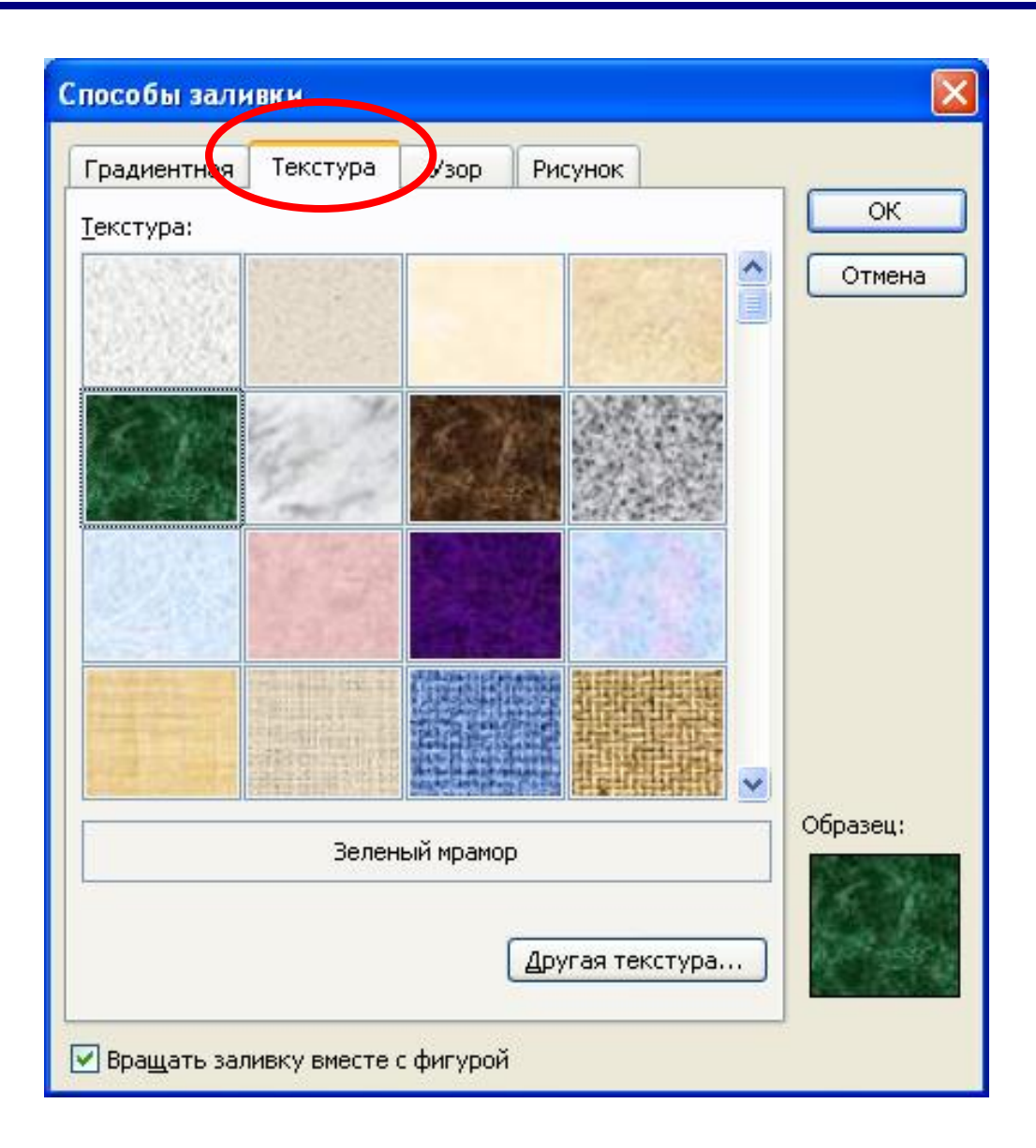

#### **Выбор метода заливки**

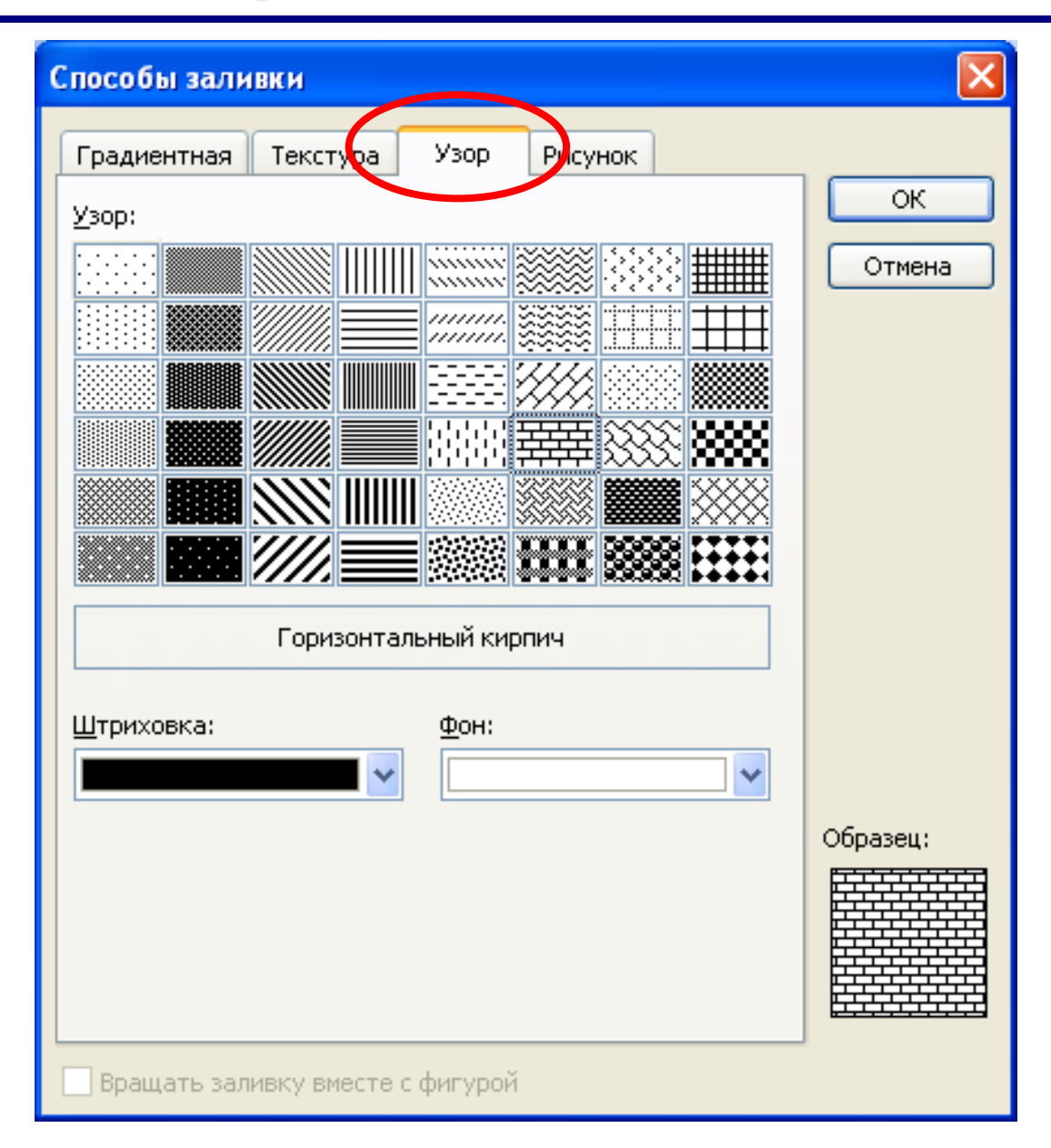

## **Группировка объектов**

**3)**

 Отдельные графические примитивы можно объединить в единый объект – сгруппировать или наоборот разгруппировать.

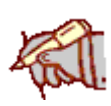

 $\circ$ Вырезать Копировать Вставить l中 Группировка Группировать Порядок Разгруппировать По умолчанию для автофигур ξŊ, Перегруппировать Формат автофигуры... Гиперссылка...

Выделить объекты (щелчок ЛК при нажатой кнопке «Ctrl»)

Выбрать «Группировка» группировать

#### **Группировка объектов**

 Результат группировки – единый объект над которым можно производить необходимые действия.

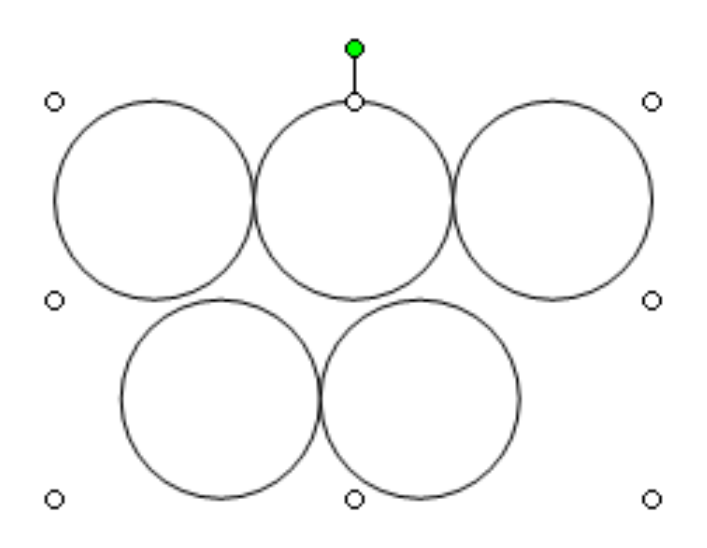

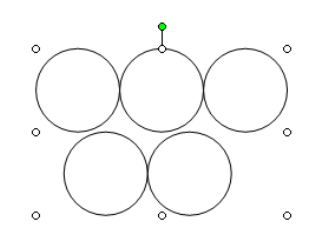

#### **Автофигуры и выноски**

**4)**

 Имеется возможность использования коллекции автофигур и выносок для ввода текста

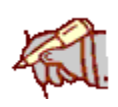

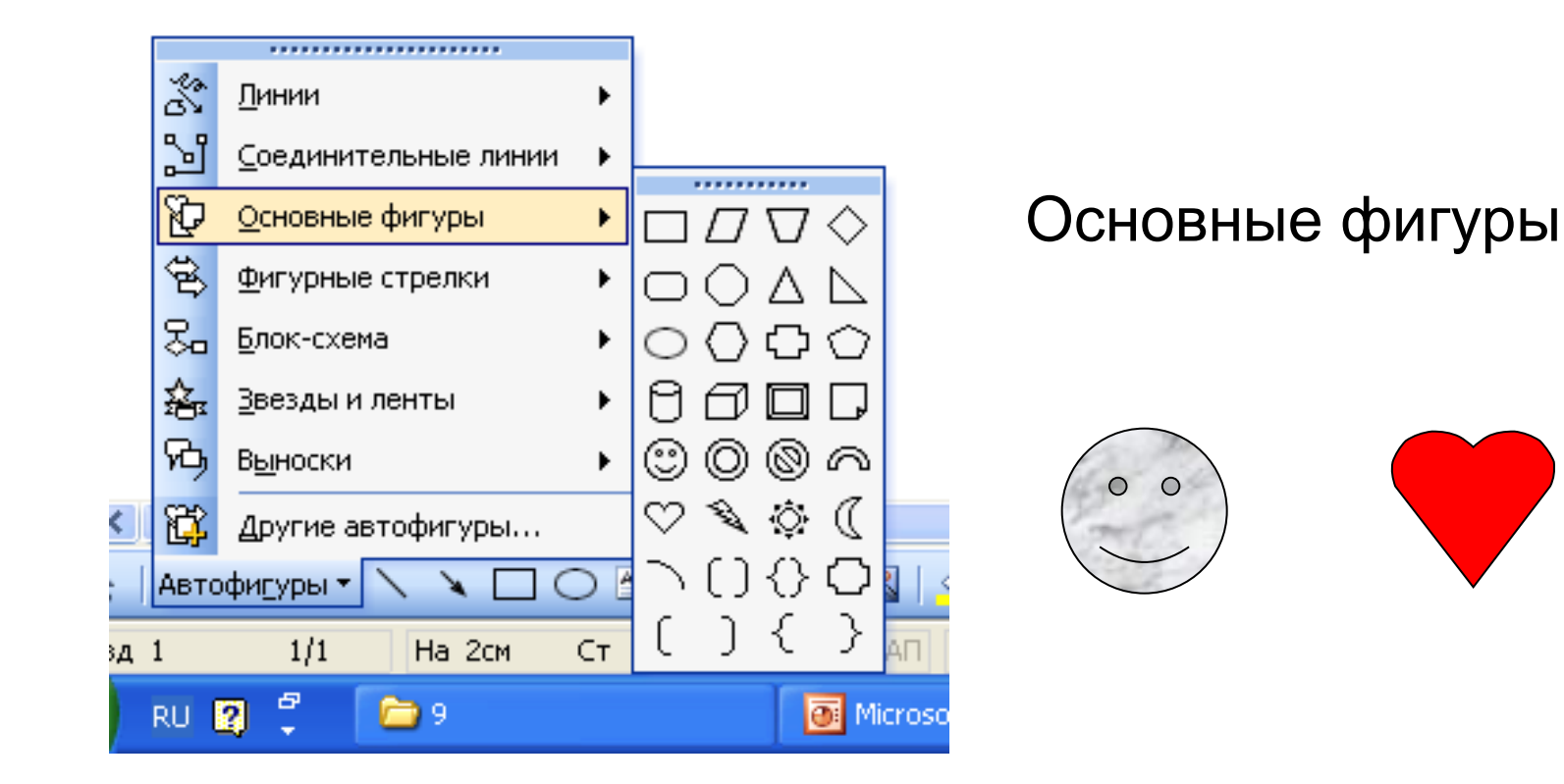

#### **Автофигуры и выноски**

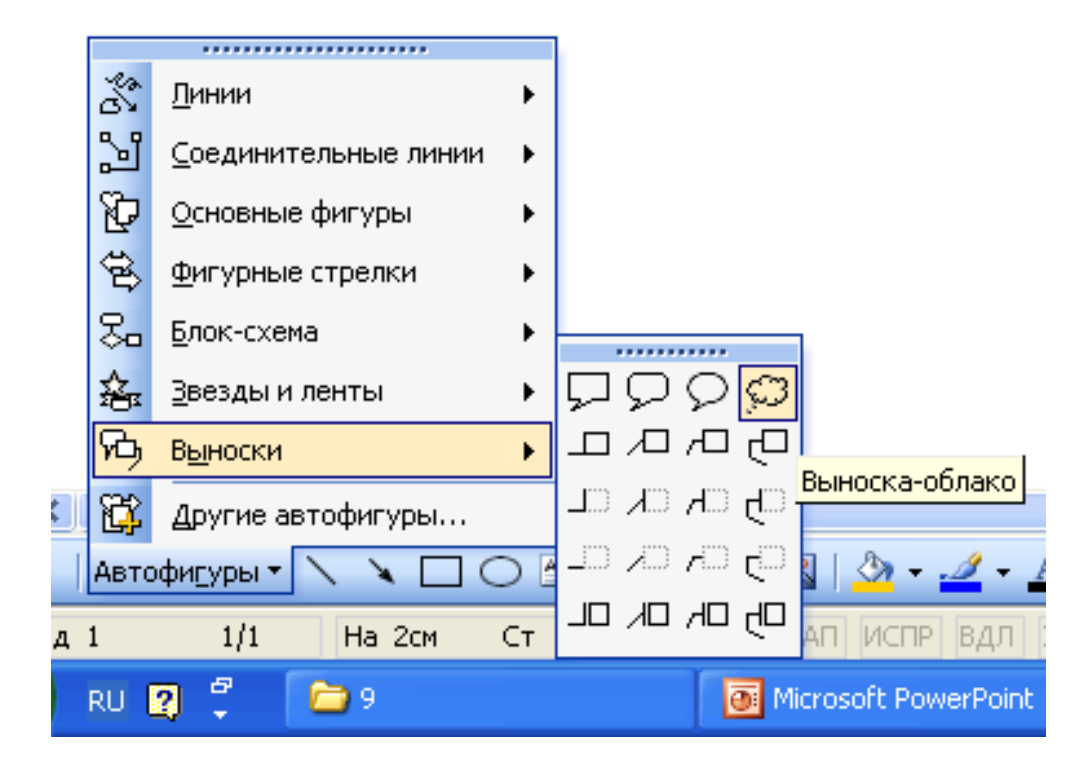

#### Выноски

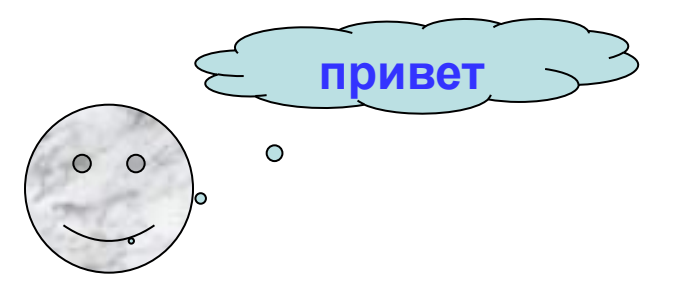